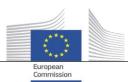

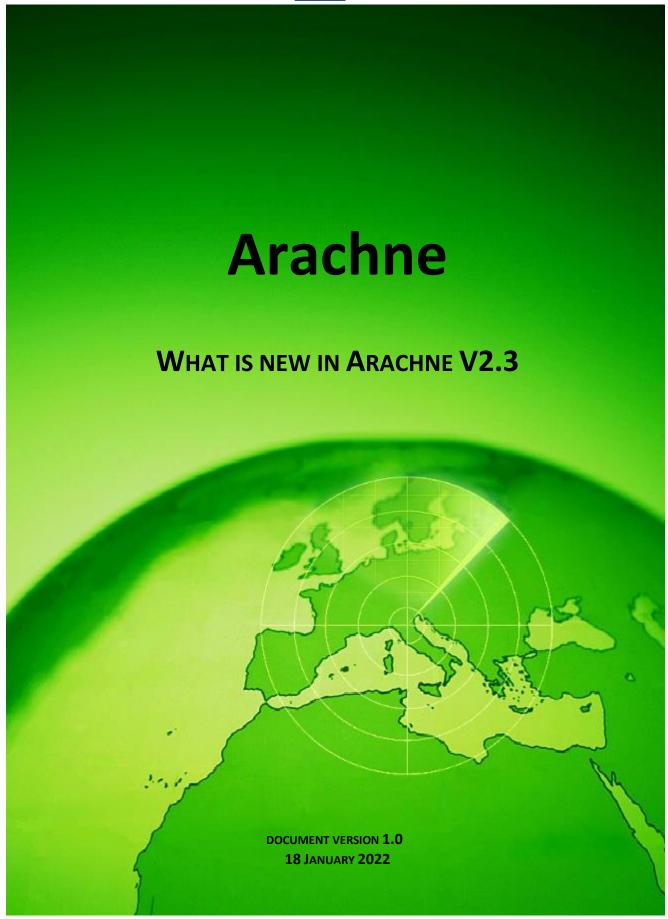

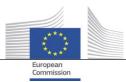

# **Table of contents**

| Table of contents |                                                      | 2 |
|-------------------|------------------------------------------------------|---|
|                   | Purpose of this document                             |   |
|                   |                                                      |   |
| 2                 | Internalization                                      | 3 |
| 3                 | Ex-ante validations                                  | 3 |
| 4                 | Enhanced reports and simplification of context menus | 3 |
| 5                 | Project and contract information                     | 4 |
| 6                 | User Management                                      | 5 |

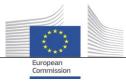

## 1 Purpose of this document

This document contains an overview of all changes implemented in Arachne version V2.3. The scope of this document is to give a short summary of these changes. For a detailed description of the existing and the new functionalities, we refer to the user documentation. Or contact the IT Arachne team (EC-ARACHNE-INFO@ec.europa.eu) for more information.

### 2 Internalization

In Arachne V2.0 the weekly batch processing of data ran in the premises of an external service provider. All data uploaded by the Member States was encrypted, secured and transferred to this service provider in order to be processed.

Due to higher data protection and security requirements imposed by the EC and by the Member States, these processes have been internalized in V2.3. No more data is transferred outside the premises of the European Commission; data uploaded by the Member States is not accessible anymore by the service provider. The complete data processing (data validation, enrichment and risk calculation processes) runs now in the premises of the EC and is managed by people of the IT Arachne team of the EC and by DIGIT. DIGIT is the Commission department responsible for providing digital services that support other Commission departments and European institutions in their daily work and that help European public administrations work better together.

Because of the use of new technologies like Elasticsearch, the matching between Member States' data and external databases has been improved and will affect some of the risk indicator calculations.

#### 3 Ex-ante validations

The new ex-ante functionality allows the Arachne users to simulate the calculation of potential risks in order to know in advance what could be the risk(s) linked to the project or to a company answering a call for tender, before a grant agreement or a contract is signed. The ex-ante risk calculation can be applied for projects that have not been approved yet. The process covers only a subset of available risk indicators as the project information does not contain some specific data. Note that you need the ex-ante access rights to use the ex-ante functionality.

Please refer to chapter 16 of the Arachne user manual for more information.

# 4 Enhanced reports and simplification of context menus

Detailed report of a company

The detailed report for companies is enriched with additional information and redesigned for improved user experience.

#### Additional information:

- Company status
- Indication whether a balance sheet is consolidated or unconsolidated
- Sources of the data (the data providers)
- Previous company names and aliases
- o 10 years of financial data instead of 3
- Identification numbers and an indication which identifier is used for the matching with EC data
- The number and total amount of projects and contracts where the company is involved in as a beneficiary or as a contractor.

#### Redesigned company detailed report:

- A selection panel at the left from where the requested section in the report can be selected. This
  change also applies to the project, contract and person detailed reports.
- Integration of the 'printable report', 'detailed report beneficiary' and 'detailed report contractor' in one single the 'detailed report'.
- A background colour gives an indication of particular company statuses (inactive company, bankrupt company or branch).

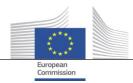

- A check box makes it possible to select only the current owners/managers, only the previous owners/managers or both. Moreover, duplicate functions are removed from the list. This change also applies to the 'owners/managers' option, selectable from the company context menu.
- Reduced options in company context menu
  Because the scope of the company detailed report is enlarged, some options in the company context menu could be eliminated. Only one of the six 'report' options remains available, only one of the two 'owner/manager' options and only one of the two 'local view' options.
- Coherent use of "bankruptcy"
   In V2.0 some inconsistencies existed between data fields that concern bankruptcy information i.e. 'status code', 'VPI availability', 'VPI no score' and the flag 'bankrupt company'. This provoked sometimes also incoherent results in the calculation of indicator 'involvement of director in bankruptcy'. In V2.3 these data fields are coherent and are in line with the indicator.
- By default, only active functions are displayed on the Navigator screen Similar to the Affinity view, a parameter is added on the Navigator screen that allows you to show only active functions or all functions for managers/owners.
- New scoring mechanism for P2BB A new scoring mechanism is applied for the propensity of a company to be bankrupt (P2BB). The scale that is used produces a value from 1 to 9 instead of 1 to 20. Instead of 5% quantile based, the new methodology is cluster based. The new value is displayed in the company detailed reports and tables and used in the calculation of risk indicators 'High or deteriorating propensity to bankruptcy', 'High or deteriorating rating compared to sector benchmark' and 'High financial rating of associated companies'.
- NACE code
   In V2.3, legacy activity codes are removed and replaced with 'NACE rev2' exclusively. The NACE label is prefixed with the NACE code, making it easier to search for activities. It is also possible now to search for companies based on a selection of multiple activities.
- Each version of EC company data is kept
   In V2.0, when the same company was involved in different plans/programmes, there was only one occurrence of the different versions of data uploaded by the Member States.
   In V2.3, each version of uploaded data is kept and you will see in the EC fields the version that was uploaded for your plan/programme.

## 5 Project and contract information

- New indicator: Links between related people and involved companies

  This new risk indicator is available in the category Reputational & Fraud, subcategory Relationship. The objective
  of this indicator is to identify if a person that is related to the project is also linked to one of the companies
  involved in the project (beneficiary, project partner, contractor, subcontractor, external service provider or
  consortium member) or to a company with a legal link to an involved company. Like in the other, similar
  indicators, a distance of four or less steps between two companies is considered as a legal link.
- Historical risk indicators Report to show differences
   On the 'Historical risk indicators' screen, you can select a date to get the risk calculations at a given moment in
   the past. In V2.0 you could only select the results for one date, making it difficult to compare the situation
   between two dates. In V2.3 you can select two dates, making it much easier to analyse differences between
   values over time.
- Remove the 'previous quarter overall scores' from the dashboards
   The columns and values regarding 'Overall score Q-1, Q-2, Q-3' have been removed. This data became obsolete with the development of the 'historical risk indicators'.

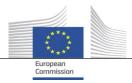

- Show basic project and contract information for all Arachne users
   In V2.0, when an entity is involved in a project or a contract for a plan/programme for which you do not have the necessary rights, only in the pop-up screens of the concentration risk indicators some limited information is displayed for those projects/contracts, with a cut-off limitation of 30 items.
   In V2.3, you can see some information for any project/contract for which you do not have access rights, on all reports and lists. The information is limited to basic data fields like ID, name, status, cost and start and end date.
- Thematic objective
   The thematic objective for projects is available now in the dashboards, reports, lists and filters.
- Key expert information in detailed report
   In the neighbourhood section of person detailed reports, a new tab 'Contracts' is added, showing the involvements of a person as a key expert in those contracts.
- Favourites lists
   A new option, available in the dashboards and search for projects/contracts/companies/persons, enables you to
  make use of your selected favourites in order to display only the items added in the favourites list. Moreover,
  favourites are displayed with a different background colour.
- Aggregated risk indicator: show details in extra pop-up window
   The indicators at beneficiary and contractor level are aggregated, meaning that their values represent the
   average for all the projects/contracts in which the entity is involved. In V2.0 there were no details available for
   these aggregated risk indicators. In V2.3 you can find, by right-clicking the aggregated risk indicator value, all the
   projects that were taken into account for the calculation, including the values of the indicators for these projects.

### 6 User Management

- Administrator rights can be defined per plan/programme. Previously the administrator rights were granted for all plans/programmes were the administrator had access to, or to none of the plans/programmes.
- A link to the User Management Module is added in the Arachne interface. This link is only visible for administrators.
- Now it is possible to clone a user also when this user is currently connected to Arachne.
- A new attribute Department Type is added for users. For each user the administrator can specify if the user is from the MA, PA, AA, CA, IB, or Other. This attribute can be used for filtering (see next point).
- The sessions and users list are made uniform and offer both more filtering options.

Please refer to the Arachne User Management Module manual for more information.